Printer Charging / Low Toner (page 1 of 2)

**Printer Charging Setting**

Press your Menu button until your display reads Paper Handling Menu.

Press your Item button until your display reads Tray 2 Type = This will say Plain.

Press your Value button until your display reads Tray 2 Type = Heavy.

Press Select to lock this setting in.

You can use this setting anytime you wish. This setting does not hurt your printer, it simply gives it good charge. This setting will increase the charge running through the printer and fuses the toner to the paper a little slower so that the moisture in your paper does not cause a light spot. This setting also brings the fuser roller closer to the eraser roller. These two rollers are in the back of your printer and they are responsible for fusing the toner to the paper and the other roller erases the charge from the toner. Your paper goes through these two rollers. The setting change will bring these rollers closer together giving you more heat and cleaner print. The only down fall is when you send your project to the printer, you will have to press the green GO button to get your image to print. Remember you are running a special program that you will need to override. 4500 press the GO button once. 4550 press the GO button twice. After a day or two simply put the setting you changed back to Plain.

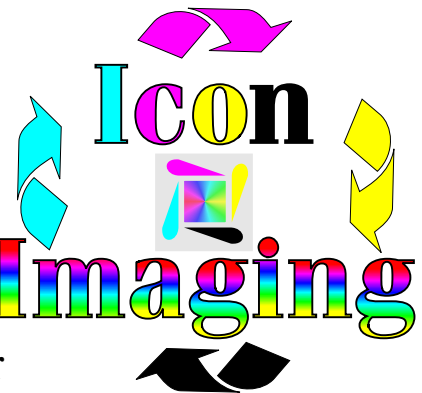

Printer Charging / Low Toner (page 2 of 2)

## **No Toner Low Warning**

Press Menu button till display reads Configuration Menu. Press the Item button till your display reads Low Toner = Stop. Press the Value key till your display reads Low Toner = Continue. Press the Select button to lock this setting in.